# **Protocole de mise en service DRONE**

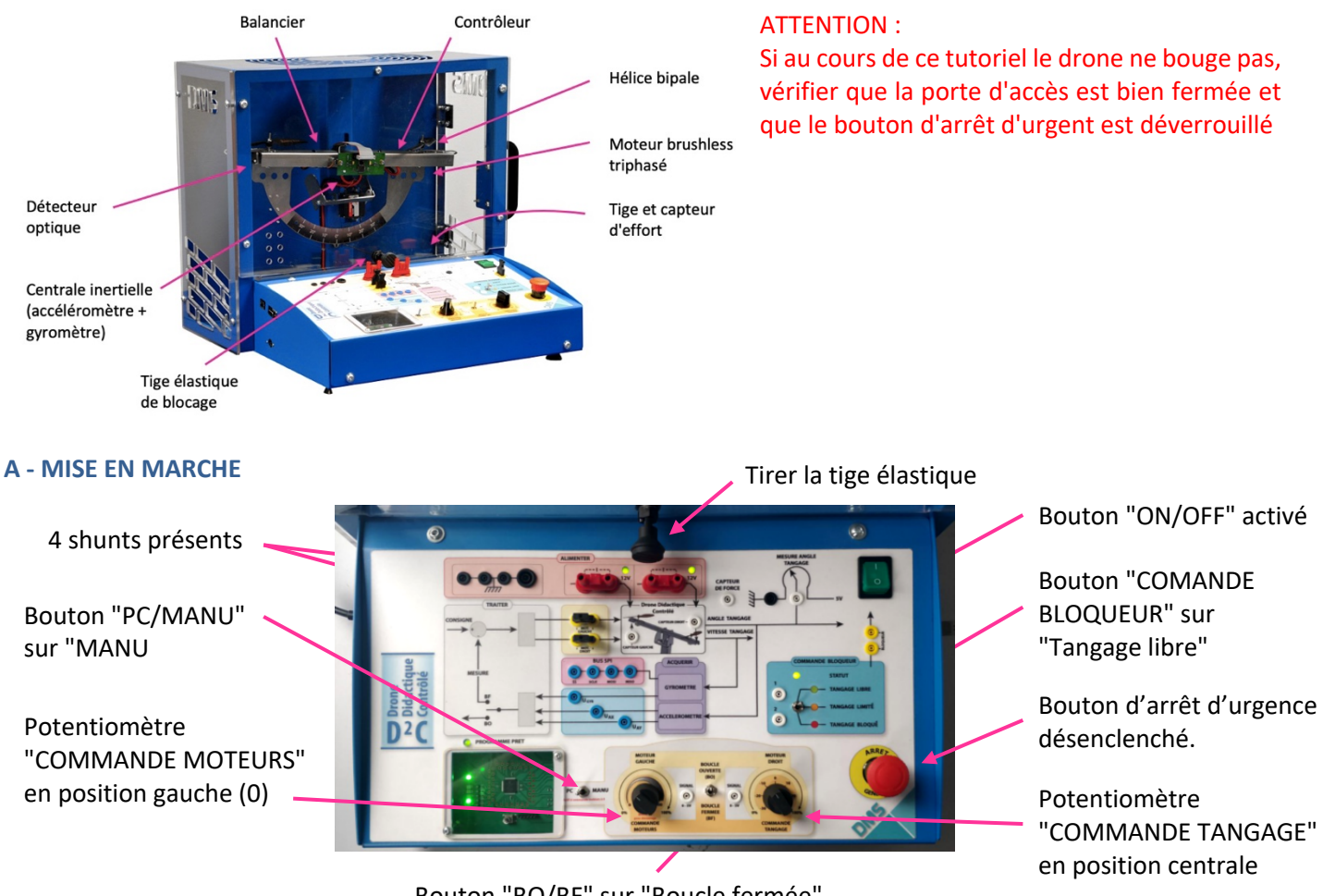

Bouton "BO/BF" sur "Boucle fermée"

Note : par sécurité, la « commande tangage » n'est active que si la « commande moteur » a été une fois préalablement placée à 0.

MOTEU

CALICH

### **B - COMMANDE TANGAGE MANUELLE DU DRONE**

### **En « boucle fermée » :**

• Agir progressivement sur le potentiomètre "COMMANDE MOTEURS" pour le placer à une position d'environ 25% (le démarrage s'effectue à 18%). Il s'agira de **choisir une vitesse suffisamment faible pour limiter les nuisances acoustiques.**

• Agir ensuite sur le potentiomètre "COMMANDE

TANGAGE", pour positionner le balancier du drone didactique à l'inclinaison voulue.

### **En « boucle ouverte » :**

Le pilotage manuel en « boucle ouverte » est un pilotage qui est réalisé sans l'assistance du calculateur de bord. Il s'agit donc d'ajuster manuellement la position des potentiomètres « moteur gauche » et « moteur droit » pour obtenir le mouvement souhaité du balancier du drone didactique.

Effectuer les mêmes contrôles qu'au paragraphe A sauf :

- **-** bouton "BO/BF" sur "Boucle Ouverte" ;
- **-** moteur droit en position initiale gauche 0%.

Note : par sécurité, le passage de la commande « Boucle fermée » à la commande « Boucle ouverte » n'est effectif qu'après que le potentiomètre « Moteur droit » ait été placé en position gauche 0%).

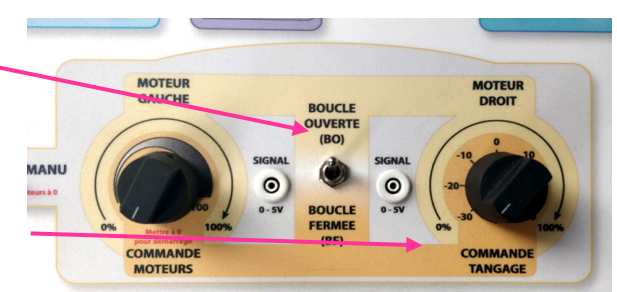

**MOTEUR**<br>DROIT

COOSO <br>
www.sx Denis Guérin Contract Crédits: Lycée KLEBER STRASBOURG

• Agir progressivement et simultanément sur les potentiomètres « MOTEUR GAUCHE » et « MOTEUR DROIT » pour obtenir le mouvement souhaité du balancier (le démarrage s'effectue à 18%). Il s'agira de **choisir des vitesses suffisamment faibles pour limiter les nuisances acoustiques**, ainsi que les vibrations dues à la motorisation.

ATTENTION : Dans ce mode « boucle ouverte », les mouvements du balancier peuvent être assez violents ! Il s'agira de procéder avec précaution.

## **C - COMMANDE DU DRONE AVEC LE PC EN BO**

### **Liste des contrôles à réaliser avant démarrage :**

- Effectuer les mêmes contrôles qu'au paragraphe A, sauf :
	- **-** connexion USB branchée avec le PC ;
	- **-** bouton "PC/MANU" sur "PC".

### **Pilotage de la position de tangage par le PC :**

Exécuter l'applicatif "D2C\_IHM.exe" dont l'icône se trouve sur le bureau du PC relié au système ou dans C:\Program Files(x86)\D2C\_IHM.exe.

Le port de communication USB est détecté automatiquement.

L'interface homme machine suivant apparaît :

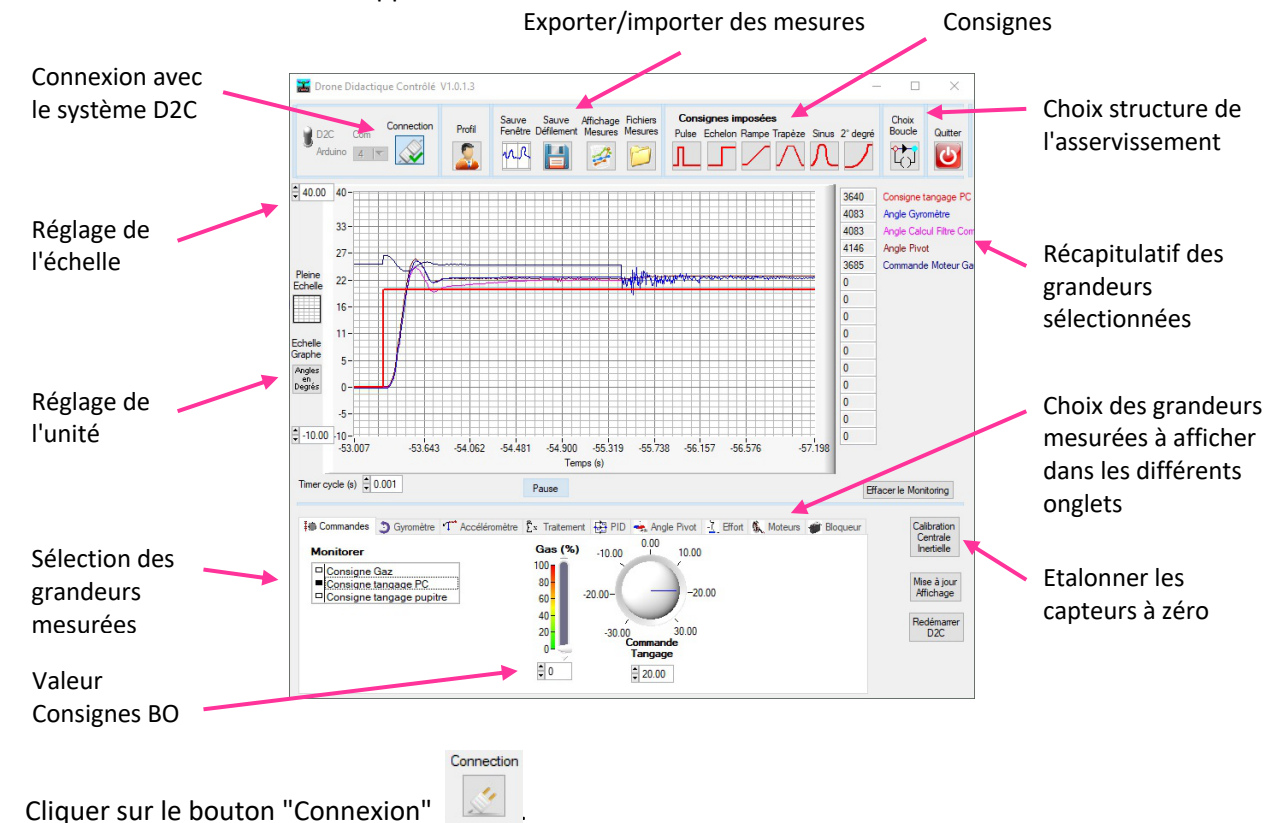

Les onglets de commande deviennent actifs.

• Agir progressivement sur le curseur "Consigne Gaz" ou modifier sa valeur à 25% pour démarrer les moteurs (le démarrage s'effectue à partir de 18%) ;

Il s'agira de **choisir une vitesse suffisamment faible pour limiter les nuisances acoustiques**, ainsi que les vibrations dues à la motorisation.

• Agir ensuite sur le bouton « Commande Tangage », ou modifier sa valeur, pour positionner le balancier du drone didactique à l'inclinaison voulue.

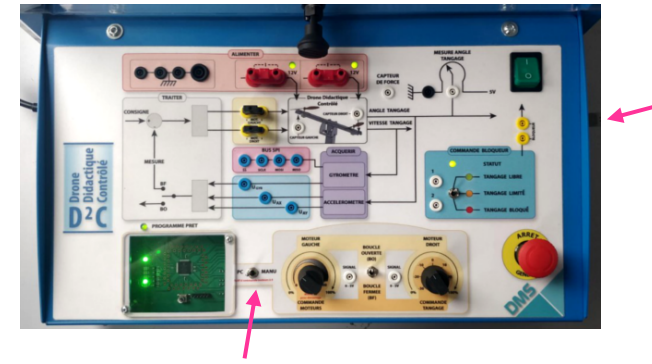